# **Планшетный компьютер bb-mobile**

# **Руководство пользователя**

*модель: Techno артикул: I890BG*

#### **Содержание:**

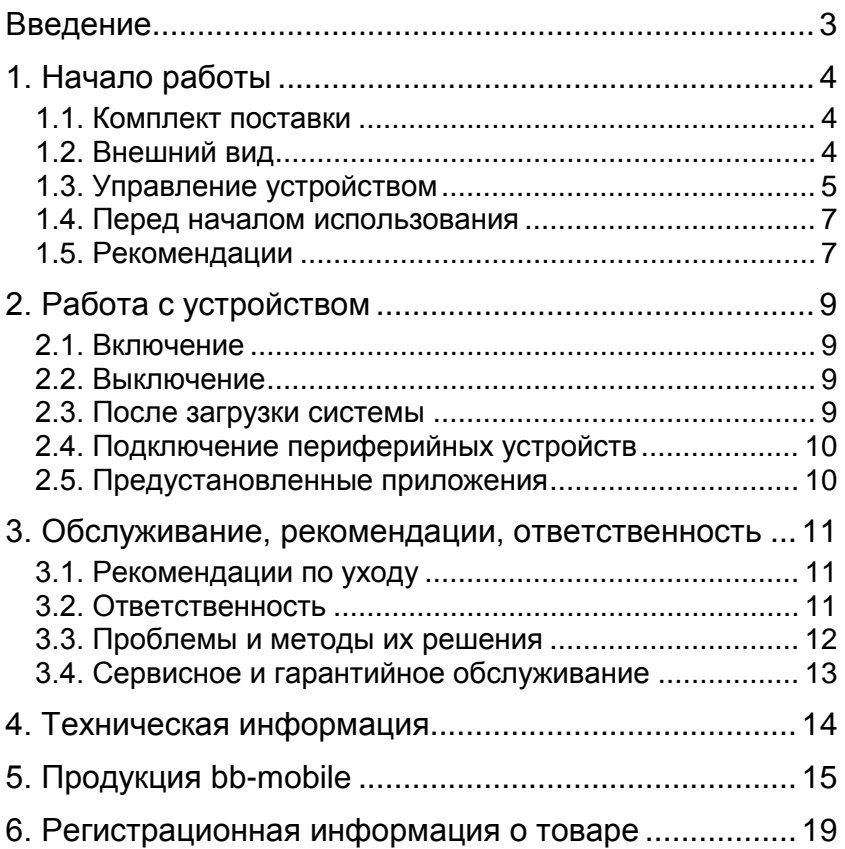

<span id="page-2-0"></span>Уважаемый покупатель! Поздравляем Вас с приобретением планшетного компьютера bb-mobile Techno. Мы уверены, что это позволит Вам насладиться всеми возможностями современного и удобного мультимедийного устройства.

Настоятельно рекомендуем Вам ознакомиться с данным руководством перед началом использования.

Ваш планшетный компьютер bb-mobile Techno предназначен для работы в сети Интернет, просмотра фото- и видеоматериалов, прослушивания аудиозаписей и радиотрансляций, и конечно для игр. Вы можете устанавливать дополнительное программное обеспечение третьих производителей.

Устройство использует встроенную память для хранения Ваших данных. Если же Ваши данные имеют большой объем. Вы можете приобрести карту памяти формата microSD объемом до 32Гб.

Для реализации передачи данных по сотовой сети Вы можете приобрести SIM-карту стандарта GSM любого оператора связи.

Обратите внимание, что услуги, доступные с использованием SIM-карты могут являться платными. Вам необходимо самостоятельно следить за балансом и, во избежание незапланированных расходов, своевременно отключать неиспользуемые услуги.

ПРИМЕЧАНИЕ: описание в данном руководстве может незначительно не совпадать с устройством. Актуальная версия руководства доступна на странице http://bbmobile.ru/service/techpodderjka/.

# **1. Начало работы**

#### <span id="page-3-1"></span><span id="page-3-0"></span>*1.1. Комплект поставки*

В комплект поставки входят:

1. Планшетный компьютер

- 2. Сетевой адаптер питания
- 3. USB-кабель
- 4. Чехол для устройства
- 5. Защитная плёнка (уже наклеена на экран)
- 6. Руководство пользователя
- 7. Гарантийный талон

ПРИМЕЧАНИЕ: комплектация может быть незначительно изменена без предварительного уведомления.

# <span id="page-3-2"></span>*1.2. Внешний вид*

**1. Сенсорный экран.**

**2. Фронтальная видеокамера.**

**3. Дополнительные сенсоры**

**4. Задняя видеокамера.**

**5. Разъём для подключения наушников.** Диаметр разъёма составляет 3,5 мм.

**6. Разъём для подключения USB- или OTG-кабеля.** Предназначен для соединения устройства с настольным компьютером, зарядки аккумулятора или для подключения внешних USB-устройств.

**7. Кнопка «Питание».** Предназначена для включения или выключения всего устройства, или блокировки и выключения экрана.

**8. Кнопки изменения громкости.** Предназначены для увеличения или уменьшения громкости.

**9. Слот для карты памяти.** Предназначен для установки в устройство карты памяти microSD объемом до 32 гигабайт.

**10. Кнопка извлечения платформы SIM-карты.**

**11. Платформа SIM-карты.** На платформу укладывается SIM-карта формата microSIM.

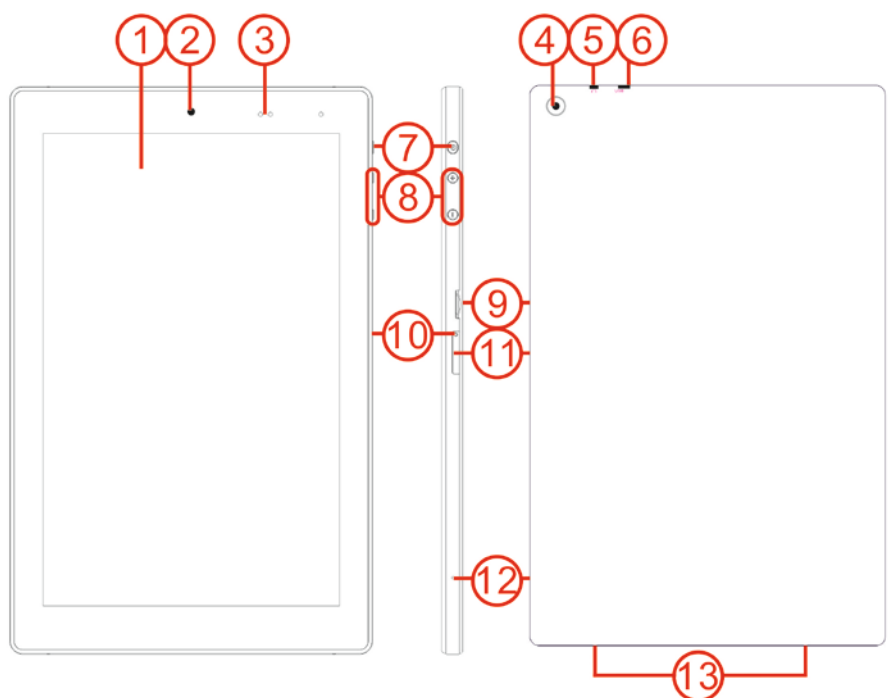

- **12. Микрофон.**
- **13. Динамики.**

**ВНИМАНИЕ:** при извлечении, платформа SIM-карты отделяется от устройства. Это не является повреждением или браком.

**ПРИМЕЧАНИЕ:** внешний вид приведён схематично и может незначительно отличаться от вида устройства.

## <span id="page-4-0"></span>*1.3. Управление устройством*

Управление устройством может осуществляться нажатиями кнопок на корпусе, либо нажатиями на сенсорный экран устройства.

Нажатия на кнопки должны быть чёткие, уверенные, однократные и непродолжительные (до полусекунды), кроме моментов, когда требуется удержание кнопок нажатыми.

Нажатия на экран могут различаться по длительности и количеству. Однако выполнять их следует только пальцами или предназначенными для ёмкостных экранов приспособлениями. Избегайте чрезмерного давления на экран, достаточно лёгкого касания.

В зависимости от используемой в данный момент программы может потребоваться одно короткое нажатие (до полусекунды), одно длинное нажатие (2-3 секунды), несколько быстрых нажатий подряд.

Ниже приведены наиболее часто используемые способы нажатий и получаемый результат:

Короткое однократное нажатие – применяется для активации выбранного элемента.

Длинное однократное нажатие – применяется для вызова меню свойств или настроек выбранного элемента.

Быстрое двукратное нажатие – применяется для активации выбранного элемента или использования его вторичной функции (операции).

Касание экрана и безотрывное передвижение пальца – используется для перемещения объектов по экрану.

Одновременное касание экрана двумя пальцами в разных местах с последующим их сведением или разведением – используется для масштабирования изображения на экране.

Допускаются комбинации указанных способов. Например, бывают ситуации, когда допустимо выбрать объект, коснувшись экрана, 2-3 секунды удерживать нажатие, а затем переместить объект в другое место.

Методы управления каждой конкретной программой могут отличаться от традиционных методов, приведенных выше. Необходимо учитывать эту особенность перед началом использования каждого нового приложения.

#### <span id="page-6-0"></span>*1.4. Перед началом использования*

**1.** Ознакомьтесь с данным руководством.

**2.** Удостоверьтесь в отсутствии следов перегрева или влаги на устройстве и адаптере питания, а также в отсутствии других видимых повреждений.

**3.** Присоедините USB-кабель к сетевому адаптеру питания и к microUSB разъему устройства.

**4.** Включите адаптер питания в сеть с переменным напряжением 220-240 вольт. На устройстве на некоторое время включится экран с соответствующим индикатором зарядки.

**5.** Оставьте устройство заряжаться на время от 20 минут до нескольких часов. Если аккумулятор сильно разряжен, то устройство включится не сразу.

**6.** При необходимости установите в устройство SIMкарту формата microSIM и карту памяти.

**а.** Карта памяти формата microSD объёмом до 32 Гб устанавливается в специальной слот. Расположите карту контактами к устройству и надавите на нее пальцем в направлении «к устройству». Она должна войти в слот и зафиксироваться в нем с лёгким щелчком. Для извлечения карты снова надавите на неё в направлении «к устройству», и аккуратно отпустите. Она выйдет в обратном направлении.

**ВНИМАНИЕ:** не применяйте усилий при установке карты памяти. Если она не устанавливается, то переверните её и попробуйте снова.

**б.** Перед установкой SIM-карты выключите устройство. Для установки, используя скрепку или другой тонкий предмет, извлеките платформу SIM-карты, нажав специальную кнопку. Расположите карту так, чтобы она чётко вошла в посадочное место платформы. Затем установите платформу обратно в планшет.

## <span id="page-6-1"></span>*1.5. Рекомендации*

1. Перед установкой SIM-карты выключите устройство.

- 2. Не применяйте силу при установке SIM-карты или карт памяти. Если они не вставляются, попробуйте перевернуть их другой стороной.
- 3. Для приведения аккумулятора в нормальный режим работы рекомендуется полностью его зарядить в течение 8 часов, затем полностью разрядить, оставив устройство включенным. Всего необходимо провести 2-3 таких цикла.
- 4. Для предотвращения удара током не используйте поврежденные шнуры или зарядные устройства.
- 5. Не нажимайте на экран слишком сильно, так как это может привести к его повреждению.
- 6. Для очистки экрана используйте сухие мягкие не ворсистые ткани или сухие салфетки.
- 7. Не разбирайте устройство. Для проведения ремонта обращайтесь в специализированные сервисные центры.

Самостоятельное вскрытие устройства лишает права на бесплатное гарантийное обслуживание.

# 2. Работа с устройством

<span id="page-8-0"></span>ПРИМЕЧАНИЕ: В вашем планшетном компьютере bbmobile Techno, установлена операционная система Windows 8.1. При возникновении необходимости в полном описании функций системы, обратитесь к поисковым системам сети Интернет, где можно найти описания различной сложности и глубины.

#### <span id="page-8-1"></span>2.1. Включение

Если устройство выключено, нажмите кнопку «Питание» и удерживайте её нажатой несколько секунд до его включения.

Дождитесь завершения загрузки. Сигналом успешной загрузки служит отображение на экране стартового окна Windows. При необходимости вы можете использовать свою учётную запись Microsoft для работы.

Если устройство включено, но находится в режиме ожидания, кратковременно нажмите кнопку «Питание». Затем для разблокировки устройства коснитесь пальцем нижней части экрана и, не отпуская, проведите вверх и отпустите.

#### <span id="page-8-2"></span>2.2. Выключение

Полное отключение устройства. Включите экран, нажмите кнопку «Питание» и удерживайте её нажатой несколько секунд, пока не появится заставка. Коснитесь пальцем границы заставки в центре экрана, и, не отпуская, проведите вниз до конца экрана и отпустите.

Выключение экрана и переход в режим ожидания. Кратковременно нажмите кнопку «Питание». Экран вы-КПЮЧИТСЯ

#### <span id="page-8-3"></span>2.3. После загрузки системы

Сразу после загрузки и введения вашего аккаунта Міcrosoft вам доступны все возможности операционной системы Windows точно так же, как на обычном настольном компьютере с такой же операционной системой. Вы, как обычно, можете устанавливать дополнительное ПО и использовать периферийные устройства.

## <span id="page-9-0"></span>2.4. Подключение периферийных устройств

Для подключения различных периферийных устройств, например, мыши, клавиатуры, USB-концентратора и др., используйте специальный ОТG-кабель (переходник USB-microUSB), не входящий в комплект поставки. Подсоедините этот кабель к разъёму microUSB планшетного компьютера. А к разъёму USB кабеля подключите необходимое устройство. Обратите внимание, что различные периферийные устройства могут нуждаться в специальных программах для нормальной работы - драйверах. Для получения драйверов и описания процесса установки обратитесь к документации подключаемого устройства.

#### <span id="page-9-1"></span>2.5. Предустановленные приложения

В планшетном компьютере предустановленно множество стандартных для операционной системы Windows приложений. Также доступна демонстрационная версия пакета программ Microsoft Office 365, включающая такие необходимые приложения, как Word, Excell и другие, входящие в данный пакет.

#### **3. Обслуживание, рекомендации, ответственность**

#### <span id="page-10-1"></span><span id="page-10-0"></span>*3.1. Рекомендации по уходу*

Срок службы устройства составляет 2 года. Однако, при соблюдении приведённых ниже рекомендаций, Вы сможете пользоваться им и далее.

Используйте устройство строго по назначению.

Оберегайте устройство от попадания на него или внутрь него любых предметов, или жидкостей.

Не используйте мокрое устройство.

Если устройство загрязнилось, протрите его мягкой сухой тканью.

Не оставляйте устройство заряжаться на длительное время (свыше суток) – это может привести к повреждению аккумулятора.

Не оставляйте устройство на долгое время (свыше 5 минут) под прямыми солнечными лучами – это может привести к повреждению экрана.

Не оставляйте устройство надолго (свыше 5 минут) при температуре ниже -5 градусов.

Не разбирайте устройство или адаптер питания самостоятельно. Это может привести к их неработоспособности и полному лишению гарантии.

Не используйте планшет сразу после перемены внешних условий с холода на тепло. Дождитесь, пока выключенное устройство самостоятельно приобретёт комнатную температуру.

#### <span id="page-10-2"></span>*3.2. Ответственность*

#### **3.2.1. Сотовая связь**

Услуги сотовой связи, включая передачу данных, являются платными и тарифицируются, согласно тарифу SIM-карты. Производитель, импортёр или продавец не несут ответственности за расход денежных средств.

#### 3.2.2. Права

Все права на установленные или устанавливаемые программы принадлежат их владельцам. Соблюдайте законодательство в сфере авторских и интеллектуальных прав.

#### <span id="page-11-0"></span>3.3. Проблемы и методы их решения

Устройство не включается. Поставьте устройство на зарядку и подождите не менее 8 часов, пока оно зарядится. Включите его длительным нажатием кнопки Питание. Обратите внимание, что никакой индикации заряда на полностью разряженном устройстве не будет.

Установили в устройство SIM-карту, но устройство ее не видит. Вероятно, SIM-карта была установлена во включённое устройство. После установки карты перезагрузите планшет. Рекомендуется устанавливать SIM-карту в выключенное устройство.

SIM-карта установлена в устройство и имеет положительный баланс, но уровень сигнала сотовой сети на экране отсутствует. Возможно, устройство находится в режиме полёта. Отключите режим полёта в настройках Windows.

Сломалось устройство. Что делать? Обратитесь в сервисный центр по координатам, указанным в гарантийном талоне. Ни в коем случае не разбирайте устройство самостоятельно, чтобы не лишиться гарантии.

#### Возникают вопросы по пользованию устройством.

Ознакомьтесь с разделом технической поддержки на странице http://bb-mobile.ru/service/techpodderika/, где, возможно. Ваш вопрос уже подробно разъяснён. Если ответ так и не найден, обратитесь в службу технической поддержки по электронной почте support@bb-mobile.ru.

#### <span id="page-12-0"></span>*3.4. Сервисное и гарантийное обслуживание*

Гарантийный срок эксплуатации устройства составляет 12 месяцев с момента приобретения.

Гарантийный срок на аксессуары составляет 6 месяцев со дня приобретения устройства. К аксессуарам относятся: адаптер питания, чехол, USB- и OTG-кабели.

Послегарантийное сервисное обслуживание осуществляется в порядке живой очереди и на платной основе. Контактные данные сервисного центра указаны в гарантийном талоне.

Гарантийные обязательства не распространяются на устройства:

· с нарушенными гарантийными пломбами

· с механическими повреждениями по вине пользователя (вмятины, царапины, сколы, трещины, следы попадания жидкостей)

· со следами попытки модифицирования схемных и конструкторских исполнений, содержимого прошивки или операционной системы, а также использования прошивки от других устройств

· с поломкой, вызванной использованием нестандартных аксессуаров

· вышедшие из строя по вине пользователя (не соблюдение Требований к условиям эксплуатации) и/или имеющие следы воздействия высокой температуры, повышенной влажности, повреждения исходных цепей

· серийный/IMEI номер которых не совпадает с номером, указанным в Гарантийном талоне или гарантийные пломбы были удалены, стерты, изменены или неразборчивы

· вышедшие из строя из-за непредусмотренного подсоединения к другому оборудованию.

# **4. Техническая информация**

<span id="page-13-0"></span>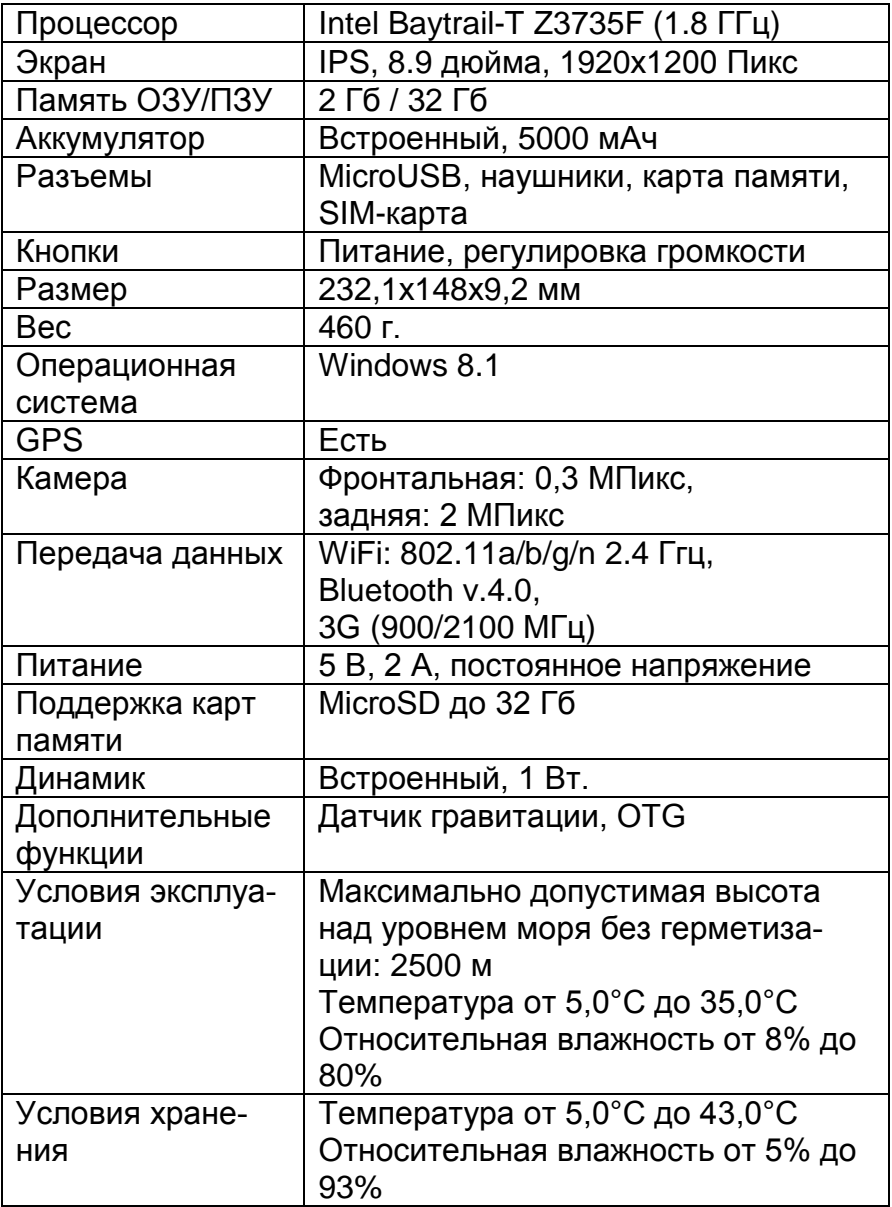

# **5. Продукция bb-mobile**

<span id="page-14-0"></span>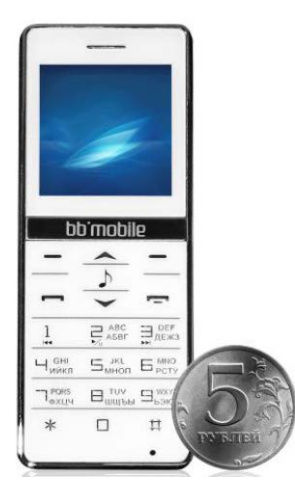

 Удобство **беспроводных гарнитур Минифонов bb-mobile micrON-3 и micrON-4** наверняка оценят не только пользователи планшетов, которые используют их для телефонных разговоров, но и владельцы телефонов, смартфонов и даже настольных компьютеров. Маленький легкий аппаратик очень удобно держать в руке во время разговора, он почти не занимает место в кармане, и уровень электромагнитного излучения в нем на порядок ниже, чем в GSMустройствах.

Минифоны соединяются по Bluetooth с основным устройством и позволяют осуществлять голосовые вызовы и принимать звонки в сотовой сети. В micrON-4, кроме прочего, можно пользоваться журналом вызовов, цифровой клавиатурой или контактами из адресной книги основного

Android-устройства, а также получать системные уведомления и даже обмениваться SMS-сообщениями, в то время как Ваш планшет или смартфон находится в сумке или в кармане.

Минифон также удобно использовать совместно с планшетом или персональным компьютером, при наличии установленного в них соответствующего программного обеспечения, в качестве беспроводной гарнитуры для общения с помощью сервисов VoIPтелефонии.

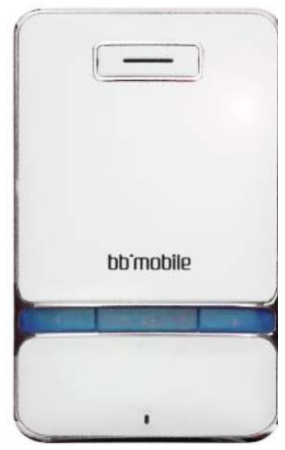

**Планшетные компьютеры bb-mobile Techno** – это воплощение самой современной электроники, которую отличает удобство использования, актуальные технические характеристики, богатые коммуникационные возможности, а также изящный дизайн и эргономичность.

Устройства обладают богатым функционалом и призваны решать широкий круг задач. SIM-карта и 3G модуль могут использоваться для голосовых вызовов и скоростного доступа в интернет, обеспечивая свободу коммуника-

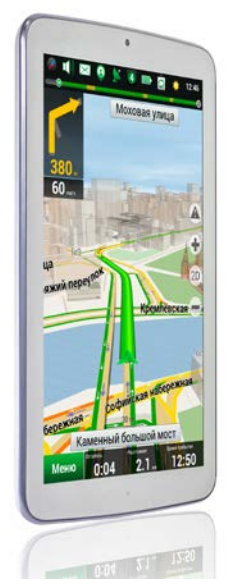

ций. Планшеты оснащены LCD дисплеями с широкими углами обзора. Сочетание ярких сочных красок превращают в настоящее удовольствие не только любой игровой процесс, но также просмотр фотографий и видеофильмов.<br>Устройства обладают

Устройства обладают широкими мультимедийными возможностями: поддерживаются все популярные аудио-, фото- и видеоформаты.

Благодаря интегрированному GPSмодулю планшеты можно рассматривать в качестве автомобильного навигатора с

большим экраном.

Многофунк-

циональность, ком-муникационные возможности и невысокая цена – главные достоинства этих планшетных компьютеров, делают их доступными для самой широкой аудитории. Теперь телефон, навигатор, радиоприемник и даже игровую приставку вполне можно заменить единым устройством "все в одном" – bb-mobile Techno.

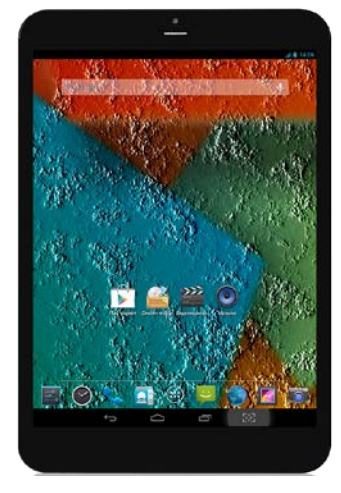

**Телефоны bb-mobile VOIIS с дистанционным** 

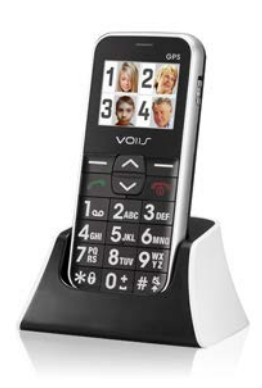

**управлением** – это уникальная система, разработанная на основе "облачных технологий" и состоящая из специального программного обеспечения в личном интернет-кабинете и мобильного телефона, основной особенностью которой является их взаимодействие, контролируемое родственниками или доверенным представителем пользо-вателя.

> С помощью системы можно дистанционно редактировать контакты телефона, его конфигурации, будильники и напоминания о приеме лекарств, а

благодаря встроенным шаблонам можно заносить в аппарат ряд самостоятельно полученных медицинских показателей: данные о весе, давлении, пульсе, температуре, уровне сахара и кислорода в крови. Более того, динамику этих изменений можно при необходимости легко продемонстрировать медицинскому персоналу, например, патронажным сестрам или врачам, прямо из личного кабинета в интернете.

Сами аппараты оборудованы клавишами SOS для совершения экстренных вызовов, ярким фонариком, громким динамиком, крупными кнопками и контрастным дисплеем с большими символами и буквами.

Контакты в адресной книге представлены в виде крупных фотоиконок, легко различимы для людей со слабым зрением и снабжены функцией быстрого набора номера. Кроме этого, в одной из моделей имеется FMрадиоприемник, а также GPS-модуль, наличие которого позволяет определять местоположение владельца с высокой точностью.

Использование такой специализированной системы может послужить отличным примером неназойливой помощи людям почтенного возраста.

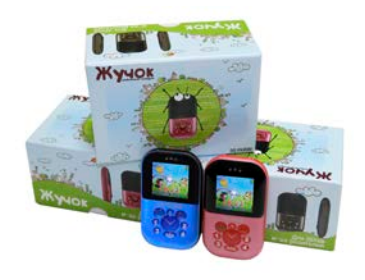

**Детские мобильные телефоны с компонентами безопасности bb-mobile Жучок** ограничивают круг общения ребенка исключительно доверенными лицами: родите-лями, другими родственниками, друзьями. Каждая модель осна-щена цветным

экраном, четырьмя кнопками быстрого набора и кнопкой SOS. «Жучок» выполнен в розовом и синем цветах. Родители контролируют местонахождение ребенка по сообщениям с названиями запрограм-мированных мест: дом, школа и т. д. Есть возможность удаленного аудиомониторинга.

Более подробно обо всех устройствах bb-mobile читайте на сайте [www.bb-mobile.ru](http://www.bb-mobile.ru/) 

## <span id="page-18-0"></span>**6. Регистрационная информация о товаре**

Планшетный компьютер «bb-mobile»

Модель: Techno

Артикул I890BG

Изготовитель: «DRAGON LINK ELECTRONICS LIMITED», RM 803, 8/F., YUE XIU BUILDING, 160-174 LOCKHART ROAD, WAN CHAI, HONG KONG, Гонконг

Организация, уполномоченная на принятие и удовлетворение требований потребителей в отношении товара ненадлежащего качества: ООО «Бизнес Бюро», 125438, Российская Федерация, город Москва, улица Автомоторная, дом 4а, строение 21.

Импортёр товара в РФ: Общество с ограниченной ответственностью «Алькон», 125371, г. Москва, ул. Шоссе Волоколамское, д.89, корпус 1. стр. 2, этаж 2, пом. 226

Дата производства: январь, 2015

Срок службы: 2 года

Гарантийный срок: 1 год

Продукция соответствует: ТР ТС 004/2011 "О безопасности низковольтного оборудования", ТР ТС 020/2011 "Электромагнитная совместимость технических средств".

# FAT